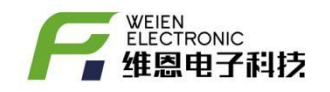

# AL59 报警器系统升级方法

### $V<sub>0.2</sub>$

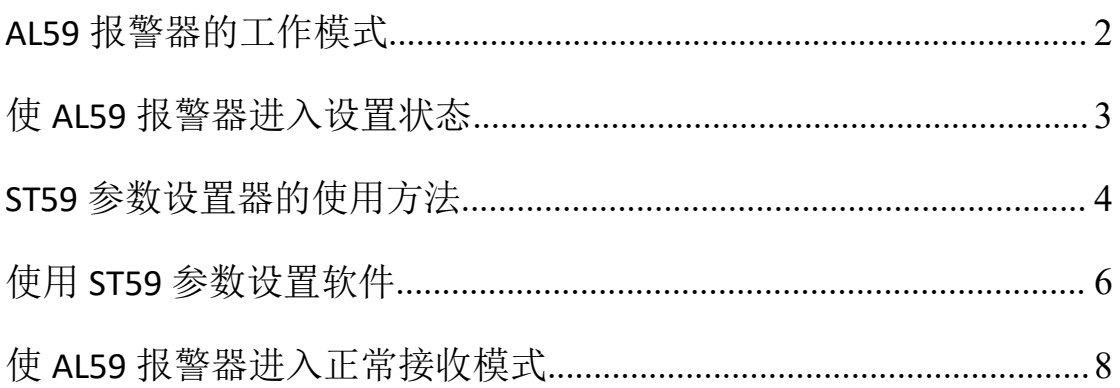

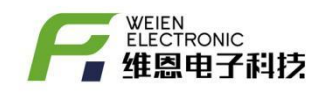

## <span id="page-1-0"></span>**1. AL59** 报警器的工作模式

AL59 报警器有两种工作模式: 设置模式和正常接收模式。

处于设置模式时,用户可对 AL59 的射频参数、温湿度超限范围按需修改,

正常接收模式时,AL59 报警器时刻监听各无线温湿度采集器的上传的数据, 当温度或者湿度超过已设定的上限或下限时,立刻开启声光报警。

如图 1 所示,红色为电源通断开关,黑色为设置使能开关,其中' ¯' 代 表有效, ' ○ '代表无效。

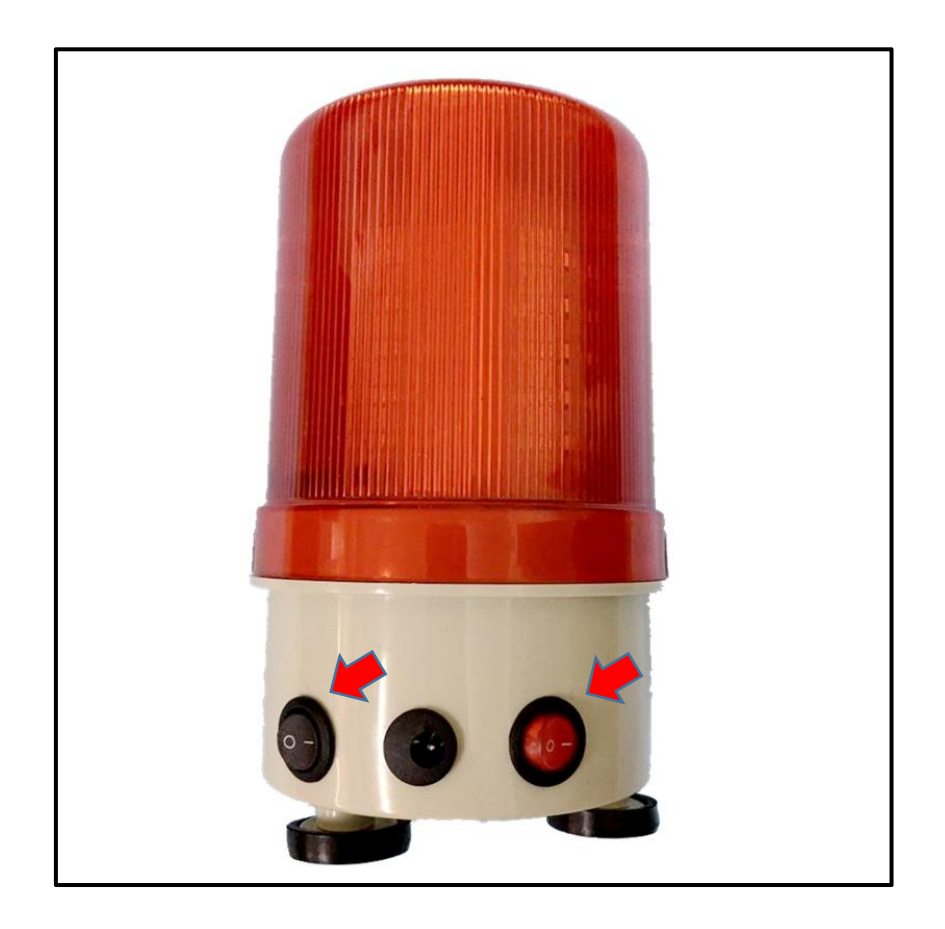

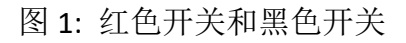

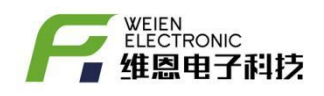

# <span id="page-2-0"></span>**2.** 使 **AL59** 报警器进入设置状态

先拔掉外部电源,然后按图 1 所示,将红色和黑色开关均设置为' ¯'状 态, 即都有效。然后给 AL59 报警器插入外部电源, 图 2 所示, AL59 报警器即进 入设置状态。这里要注意,要先将设置开关处于设置模式,再供电才可进入设置 模式。当修改完参数后,新参数需要重启后方可有效。

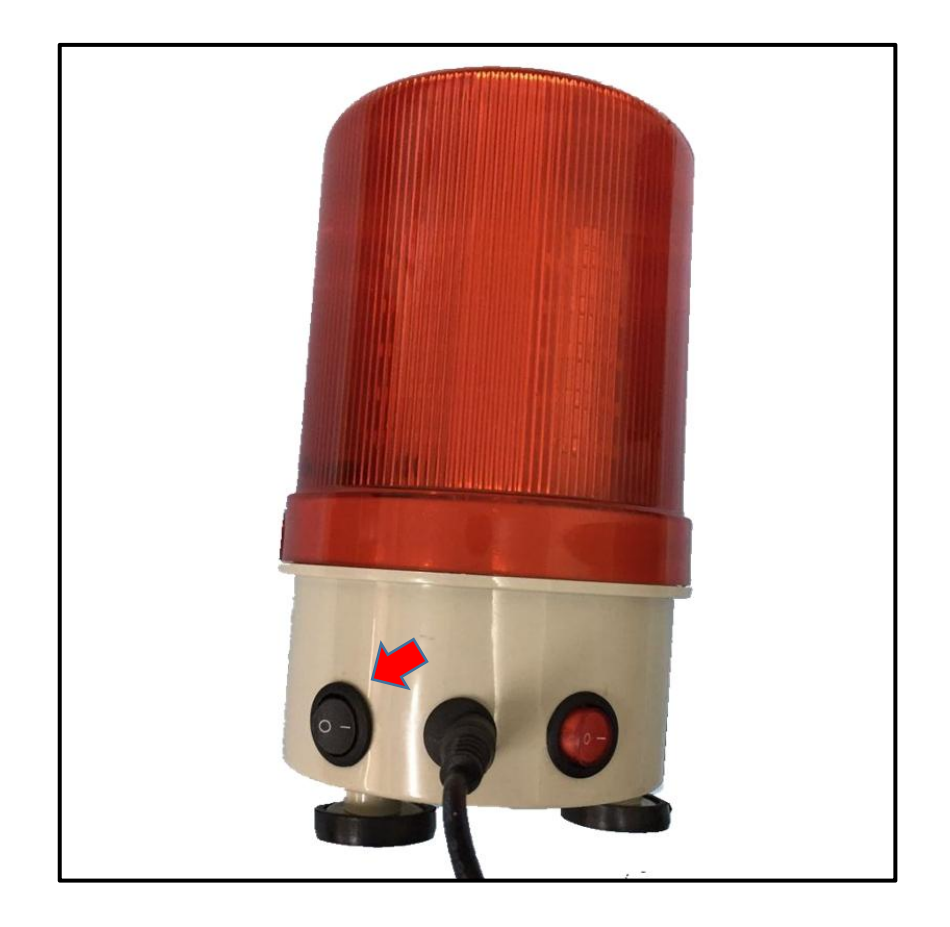

图 2: AL59 报警器处于设置模式

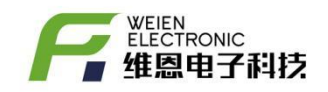

## <span id="page-3-0"></span>**3. ST59** 参数设置器的使用方法

进入设置模式的 AL59 报警器,需要通过 ST59 设置器以无线传输方式进行 参数修改,接下来介绍如果使用 ST59 参数设置器,如图 3 所示,为 ST59 设置器。

ST59 参数设置器用于设置无线温湿度采集器、接收器的、显示器以及报警器 的功能参数。图 4 所示, ST59-1805 代表 2018 年 5 月出厂, 115200 代表串口波 特率 115200。

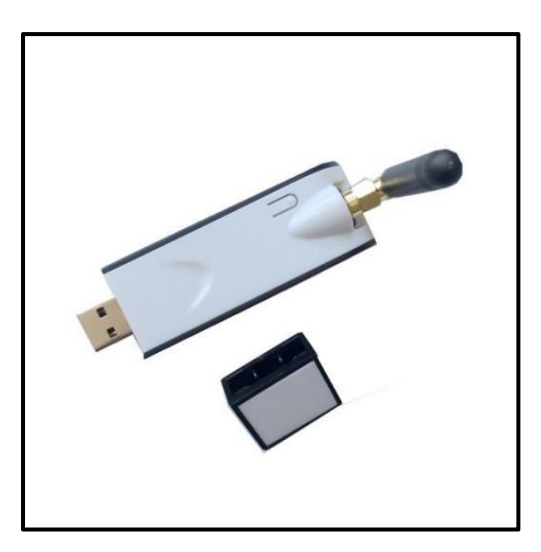

图 3-ST59 正面图(已装配天线)

【备注 1】使用时请装配并拧紧天线,以确保通信稳定。

【备注 2】设置时其他设备(如采集器、接收器)均需要处于关闭电源状态, 且确保只有当前设备处于设置模式,依次循环操作,逐个设置。

ST59 参数设置器是采用 USB 转串口方案, 所以需要安装相应的驱动软件, 如 下图 5 所示, 第一步, 通过鼠标左键双击安装【CH431STR】即可完成, 如图 6 所示。

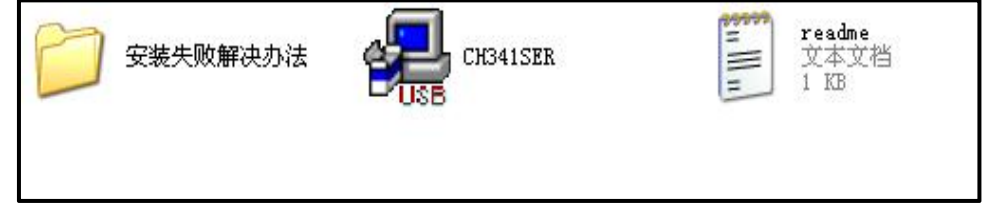

图 5-驱动软件

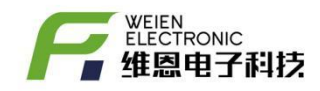

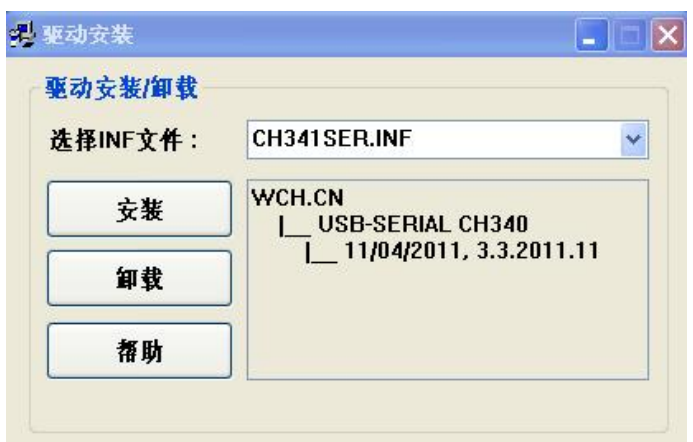

图 6-驱动软件安装界面

第二步,待驱动安装完毕后,将 ST59 参数设置器与电脑的 USB 端口相连,

第三步,通过电脑的【开始】->【控制面板】->【设备管理器】可以查看并 确认是否已经安装成功,如图-5 所示,当出现 USB-STRIAL CH340 (COM8)时表示 安装成功。

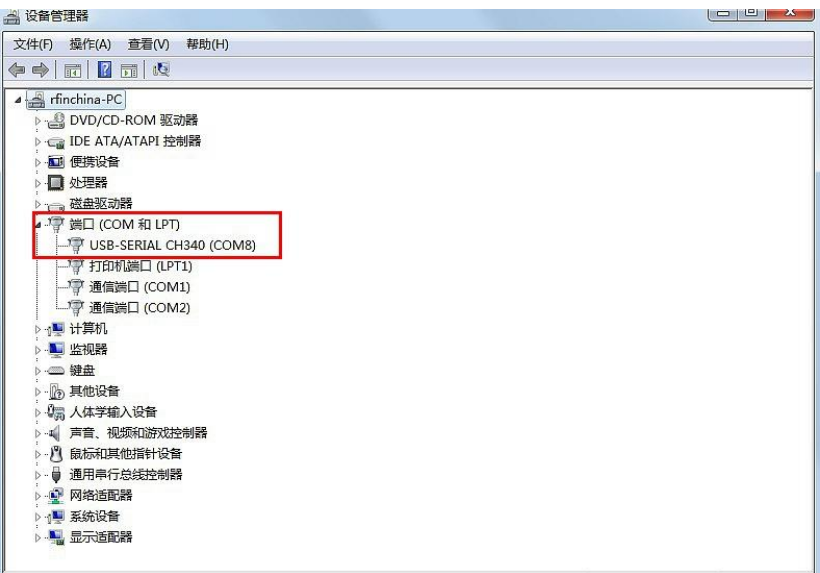

图 7-设备管理器界面

【备注】如图 7 所示, 我们需要注意到电脑会有多个 USB 接口, 而当 ST59 与不同的 USB 接口相连时会对应不同 COM 端口, 比如 COM3, COM4, COM11 等, 同时该 COM 端口必须要和后续介绍的参数设置软件端口一一对应。

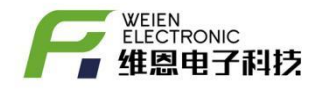

## <span id="page-5-0"></span>**4.** 使用 **ST59** 参数设置软件

用户可在电脑上编辑修改 cfg.txt 参数配置文件,所有温度采集器的报警上 下限值均可按需设置,注意 cfg.txt 文件格式请严格遵循如下图所示

#### title=无线温度监测系统

grp=1,name=分组编号:01

nd=1, Tmax=30, Tmin=-40, Hmax=80, Hmin=10, id=0x434B, name=节点 1 号 nd=2, Tmax=40, Tmin=-40, Hmax=80, Hmin=10, id=0x2F24, name=节点 2 号 nd=3, Tmax=50, Tmin=-40, Hmax=80, Hmin=10, id=0x14B1, name=节点 3 号 nd=4, Tmax=40, Tmin=-20, Hmax=80, Hmin=10, id=0x8E68, name=节点 4 号 nd=5, Tmax=50, Tmin=-10, Hmax=80, Hmin=10, id=0x606C, name=节点 5 号 nd=6, Tmax=60, Tmin=-20, Hmax=80, Hmin=10, id=0x73C7, name=节点 6 号 nd=7, Tmax=50, Tmin=-30, Hmax=80, Hmin=10, id=0x8EC2, name=节点 7 号 nd=8, Tmax=40, Tmin=-20, Hmax=80, Hmin=10, id=0x66A3, name=节点 8 号 nd=9, Tmax=30, Tmin=-10, Hmax=80, Hmin=10, id=0x9AF2, name=节点 9 号 nd=10, Tmax=20, Tmin=-20, Hmax=80, Hmin=10, id=0xE3CA, name=节点 10 号

#### 【参数属性说明】

Title 配置文件名,用户无需改动,可以忽略此属性 nd 设备编号, 设置范围: 1-99, 用户选购多少个, 就必须相应添加多少个, Tmax 温度上限,Tmin 温度下限,当前温度大于 Tmax 或小于 Tmin 时启动声光报警 Hmax 湿度上限,Hmin 湿度下限,当前湿度大于 Hmax 或小于 Hmin 时启动声光报警 Id 设备唯一编码, 用户无需改动, 可以忽略此属性 Name 名字, 用户无需改动, 可以忽略此属性

#### 如果用户选购的产品无湿度属性,Hmax 和 Hmin 属性为无效,可忽略

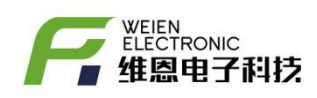

ST59 参数软件是一款基于 WINDOWS 系统的参数设置软件,旨在协助用户快速 进行参数的读取、修改和写入,如下图-8 所示,通过鼠标双击 wireLessSTtV0.6 即可运行,具体操作步骤如下。

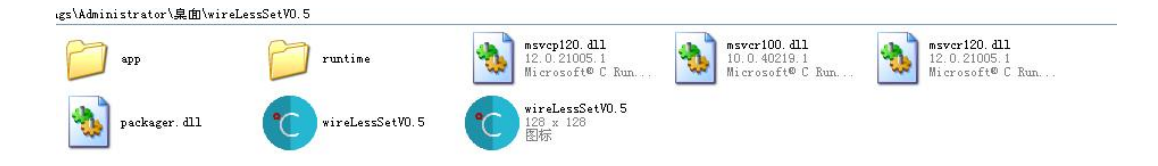

图 8-参数设置软件

第一步, wireLessSTtV0.6 正常运行后会弹出如图 9 对话框,

第二步,如图 10 所示,通过点击<齿轮状设置按钮>来选择端口和波特率, 弹出如图 11 所示对话框, 其中波特率选择 115200, 端口号与电脑【设备管理器】 中端口一一对应。

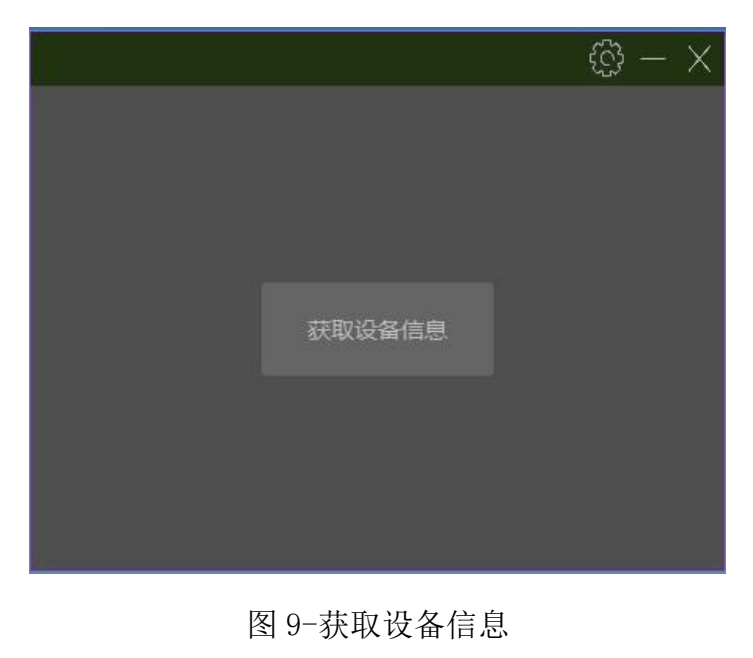

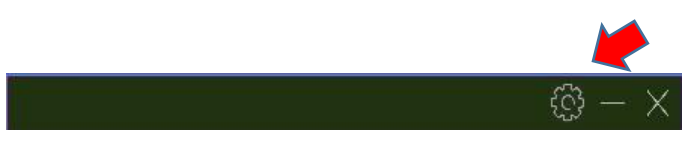

图 10-端口设置按钮

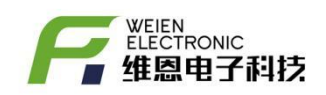

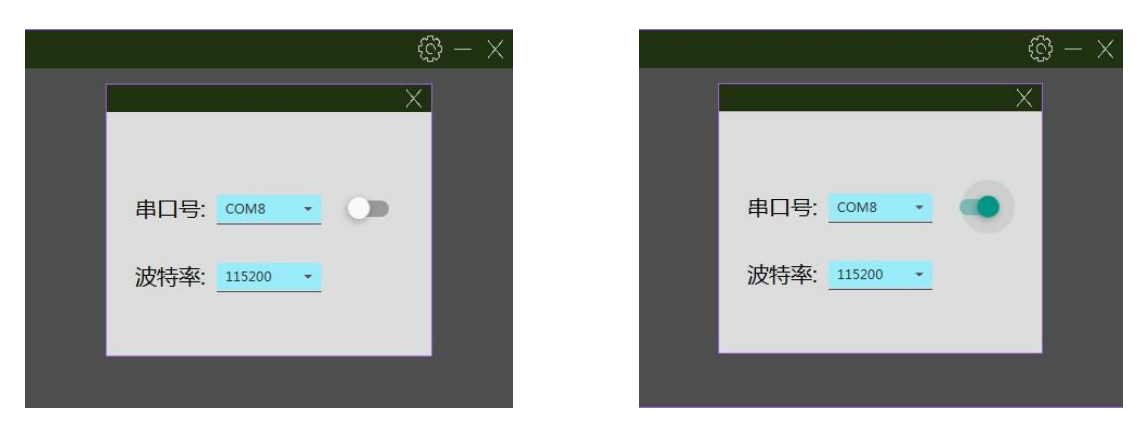

图 11-设置端口和波特率

第三步,串口号额波特率确定后关闭该选择对话框,然后通过鼠标左键点击 【获取设备信息】按钮即可进入参数设置界面,请确保仅有 1 个待设置的设备处 于设置模式。图-12,通过读取参数可以获取当前设备的参数信息,如需要改动 部分参数,直接输入对应的参数值即可。

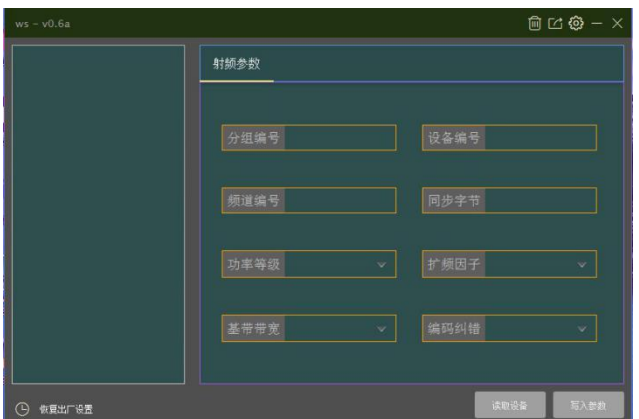

| $ws = v0.6a$                                                                                                    |                      |                   | $m \boxtimes \odot - \times$ |
|----------------------------------------------------------------------------------------------------|----------------------|-------------------|------------------------------|
| 设备类型: ALERTOR<br>射频固件版本: SX1278 v0<br>唯一编码: 0x83003C000<br>UID: 0xDB20<br><b>ROM版本: v0.3</b><br>ATE版本: v0.31<br>IAP版本: v0.0<br>JSON版本: v0.0<br>OTA版本: v0.0<br>生产日期: 2018-07-31T<br>分组编号: 1<br>设备编号: 1<br>频道编号: 24<br>同步字节: 18<br>功率等级: 7<br>频道编号: 11<br>基带带宽: 125<br>编码纠错: 3 | 射频参数                 |                   |                              |
|                                                                                                    | 分组编号 1<br>频道编号 24    | 设备编号 1<br>同步字节 18 |                              |
|                                                                                                    | 功率等级<br>$\checkmark$ | 扩频因子              | $\vee$                       |
|                                                                                                    | 125<br>基带带宽<br>v     | 编码纠错              | Ŵ                            |
| $\overline{\mathbf{K}}$<br>$\rightarrow$<br>数夏出厂设置<br>œ                                                                                                    |                      | 读取设备              | 写入参数                         |

图 12-读取设备参数

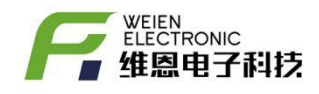

### 注意,此时读取的参数为报警器的射频通讯参数,并非报警上下限值。用户 可以通过以下方法来进行报警上下限的设置。

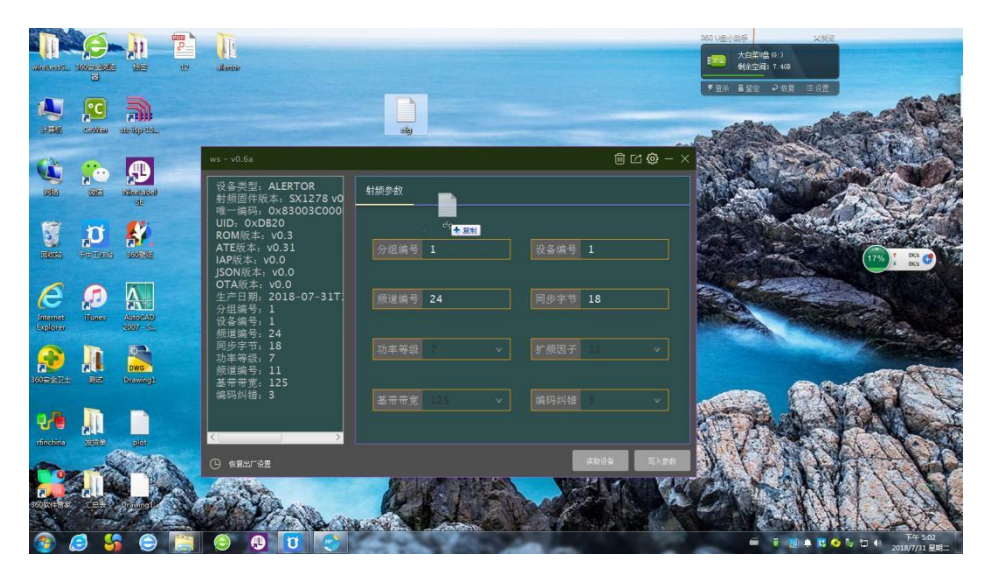

图 13-将 cfg 配置文件拖动到设置软件中进行文件加载

首先确定报警器进入设置模式,然后读取当前的参数,如图 13,然后把已 经预先设置好的 cfg 配置文件直接拖到设置软件,然后我们就可以看到如图 14 的界面。最后点击【写入参数】即可完成报警上下限的修改,设置完后进入正 常接收模式,然后重启即可。

| $ws - v0.6a$                                                                                                    |                |       |                 |      |       |      |      | $\mathbb{R} \boxtimes \mathbb{S} \boxtimes \mathbb{R}$ |
|----------------------------------------------------------------------------------------------------|----------------|-------|-----------------|------|-------|------|------|--------------------------------------------------------|
| 分组编号: 1<br>设备编号: 1<br>频道编号: 24<br>同步字节: 18<br>功率等级:<br>7<br>频道编号: 11<br>基带带宽: 125<br>编码纠错: 3                                                                                                    | 射频参数           |       | cfg.txt         |      |       |      |      |                                                        |
|                                                                                                    | 编号             | 名称    | 唯一编码            | 温度上限 | 温度下限  | 湿度上限 | 湿度下限 |                                                        |
|                                                                                                    | 1              | 节点1号  | 0x434B          | 30   | $-40$ | 80   | 10   |                                                        |
|                                                                                                    | $\overline{2}$ | 节点2号  | 0x2F24          | 40   | $-40$ | 80   | 10   |                                                        |
|                                                                                                    | $\overline{3}$ | 节点3号  | 0x14B1          | 50   | $-40$ | 80   | 10   |                                                        |
|                                                                                                    | $\overline{4}$ | 节点4号  | $0 \times 8E68$ | 40   | $-20$ | 80   | 10   |                                                        |
|                                                                                                    | 5              | 节点5号  | 0x606C          | 50   | $-10$ | 80   | 10   |                                                        |
| 编号: 1 名称:<br>节点1号<br>湄<br>温<br>节点2号<br>编号: 2 名称:<br>湄<br>编号: 3 名称:<br>节点3号<br>湄<br>编号: 4 名称:<br>节点4号<br>编号:<br>5 名称:<br>湄<br>节点5号<br>湄<br>编号: 6 名称:<br>节点6号<br>湄<br>编号: 7 名称:<br>节点7号<br>湄<br>编号: 8 名称:<br>节点8号<br>湄<br>编号:<br>9 名称:<br>节点9号 | $6\phantom{a}$ | 节点6号  | 0x73C7          | 60   | $-20$ | 80   | 10   |                                                        |
|                                                                                                    | $\overline{7}$ | 节点7号  | 0x8EC2          | 50   | $-30$ | 80   | 10   |                                                        |
|                                                                                                    | 8              | 节点8号  | 0x66A3          | 40   | $-20$ | 80   | 10   |                                                        |
|                                                                                                    | $\overline{9}$ | 节点9号  | 0x9AF2          | 30   | $-10$ | 80   | 10   |                                                        |
|                                                                                                    | 10             | 节点10号 | 0xE3CA          | 20   | $-20$ | 80   | 10   |                                                        |
|                                                                                                    |                |       |                 |      |       |      |      |                                                        |
|                                                                                                    |                |       |                 |      |       |      |      |                                                        |
|                                                                                                    |                |       |                 |      |       |      |      |                                                        |
| 编号: 10 名称: 节点10号                                                                                                    |                |       |                 |      |       |      |      |                                                        |
|                                                                                                    |                |       |                 |      |       |      |      |                                                        |
| <<br>$\left\langle \right\rangle$                                                                                                    |                |       |                 |      |       |      |      |                                                        |
| (5<br>恢复出厂设置                                                                                                    |                |       |                 |      |       |      | 读取设备 | 写入参数                                                   |

图 14-加载 cfg 配置文件后的界面

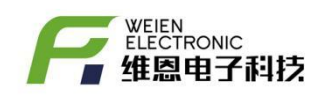

【备注】设置界面下相关参数值均为 10 进制,本软件经过测试适合 WIN7\WIN8\WIN10,不适合 Windows XP 操作系统

# **5** 使 **AL59** 报警器进入正常接收模式

先拔掉外部电源,黑色开关设置为' O '状态,将红色开关设置为' <sup>-</sup> ' 状态,然后给报警器供电。如图 13 所示, AL59 报警器已经处于正常接收模式, AL59 报警器供电电压为 12V, 当 AL59 报警器内部的绿色指示灯常亮表示供电正 常。AL59 报警器每次收到数据时,内部的蓝色指示灯等闪烁表示接收到一次有 效数据。

<span id="page-9-0"></span>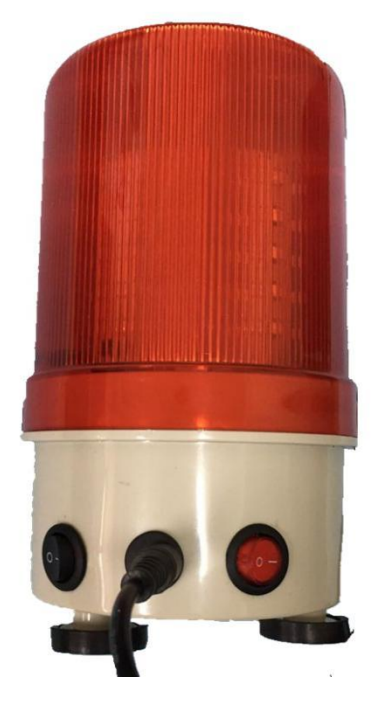

图 15-AL59 处于正常接收模式

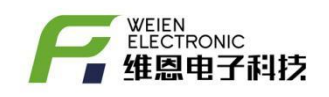

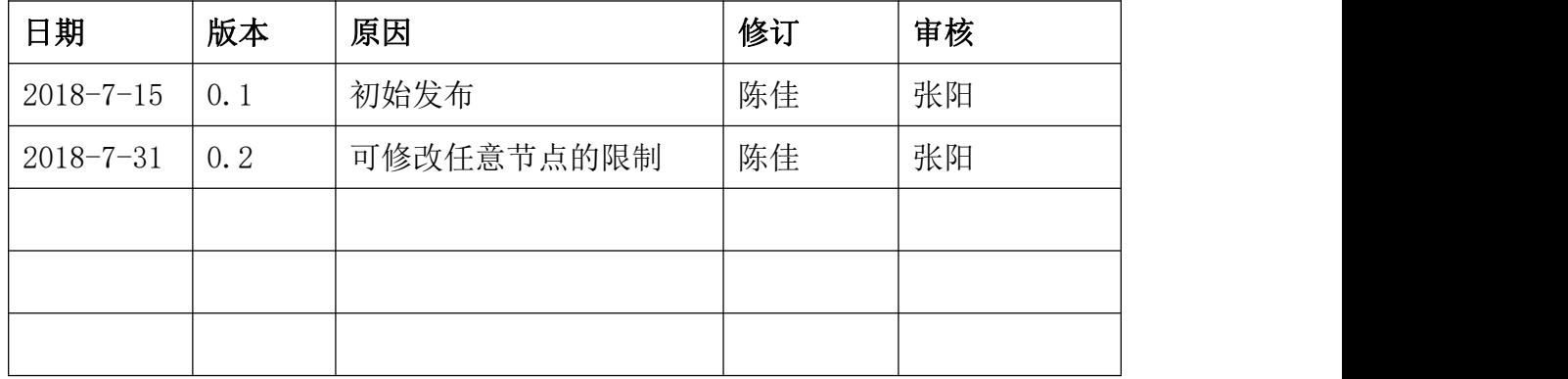

表 1

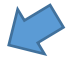